# TRZY KROKI DO TWOJEGO SUKCESU **OGÓLNOPOLSKI KONKURS LOGICZNY**

Wydział Filozofii Katolicki Uniwersytet Lubelski Jana Pawła II

# **TEST KONKURSOWY 12 kwietnia 2024 g. 9-10 CET**

- Test będzie dostępny online przez 60 minut, ale na jego rozwiązanie masz tylko jednostkę lekcyjną, tj. 45 minut (odliczanie uruchomimy gdy rozpoczniesz rozwiązywanie testu).
- Jesteśmy przekonani, że o tym wiesz, ale przypominamy, że testy mają charakter tajny.
- I etap konkursu może odbyć się poza szkołą lub jeśli pozwalają na to warunki epidemiczne na terenie szkoły.
- Jeśli z zachowaniem reżimu epidemicznego przystąpisz do konkursu **na terenie szkoły**, podczas rozwiązywania zadań możesz korzystać z komputerów znajdujących się w szkole (np. w szkolnej pracowni komputerowej) lub komputerów i tabletów osobistych.
- Jeśli przystąpisz do konkursu **poza szkołą**, pamiętaj, aby podczas rozwiązywania testu tego z naszymi zadaniami - równocześnie połączyć się za pośrednictwem platformy edukacyjnej Twojej szkoły z wydarzeniem utworzonym przez nauczyciela. W tym wariancie w czasie rozwiązywania zadań należy włączyć kamerę i mikrofon.

#### KONKURSLOGICZNY.KUL.PL ETAPU SZKOLNEGO

Zestawy pytań etapu szkolnego przemieszamy losowo, ale będą takie same dla wszystkich uczestników. W teście zastosujemy pytania zamknięte - zwykle wielokrotnego wyboru

> 30 KWIETNIA 2024 OPUBLIKUJEMY WYNIKI

> > www, moodle, email

# **REJESTRACJA**

### **do 31 marca 2024**

# **LEKTURA I TEST PRÓBNY do 10 kwietnia 2024**

- Lekturę i materiały do I etapu konkursu prześlemy na adres Szkolnego Opiekuna Konkursu Logicznego, a także opublikujemy na stronie internetowej Konkursu. Udostępnimy je również wszystkim zarejestrowanym uczestnikom na platformie Moodle.
- Na platformie testowej opublikujemy wersję próbną testu eliminacyjnego. Dzięki temu w czasie

próbnego testu poznasz interfejs testowy, sposób konstrukcji zadań i wszystkie rodzaje pytań, które będą wykorzystane w I etapie konkursu.

- Aby wziąć udział w XII Ogólnopolskim Konkursie Logiczny musisz założyć konto w serwisie Moodle Konkursu Logicznego na stronie **konkurslogiczny.kul.pl**. Nie obawiaj się, rejestracja jest bardzo prosta.
- Podczas rejestracji podaj dane adresowe szkoły włącznie z numerem REGON (Twój nauczyciel z pewnością Ci podpowie, a jeśli nie - zerknij tutaj: rspo.men.gov.pl).
- Po założeniu konta pobierz plik pdf z oświadczeniami. Wypełnij go, a następnie wydrukuj i podpisz, jeśli jesteś osobą pełnoletnią, lub poproś o podpis jednego z rodziców.
- Zeskanuj podpisany dokument lub jeśli nie masz skanera zrób wyraźne zdjęcie.
- Za pośrednictwem swojego profilu w Moodle wyślij do nas oba pliki wypełniony pdf i wyraźny skan wydruku (w formacie .jpg lub .png). Pamiętaj, aby właściwie nazwać pliki wg schematu:

**REGONszkoly\_nazwisko\_imie.pdf** lub **REGONszkoly\_nazwisko\_imie.jpg**

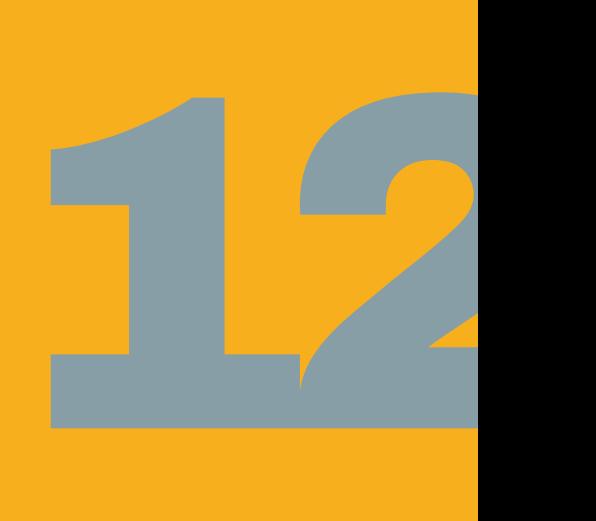